## **Quick-Start Guide**

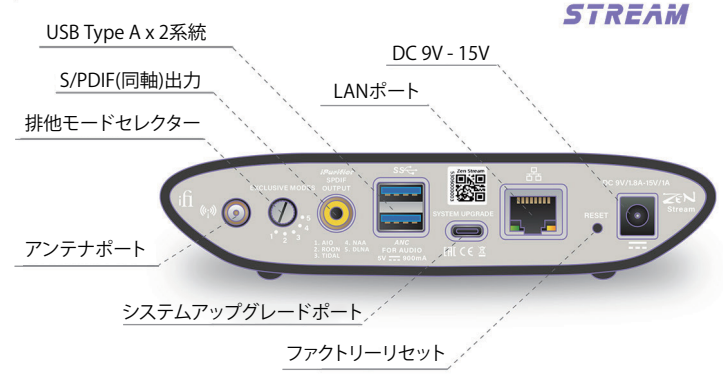

## ネットワークセットアップ

モード1(AIO)を選択し、LANケーブル、DACへ繋ぐS/PDIF(同軸)またはUSBケーブル、 ACアダプターを接続する S/PDIF(同軸)RCAケーブル DAC USBケーブル 1. AIO 鹦  $\odot$  $\circ$ o LANケーブル WILLES DC 9V/1.8A - 15V/0.8A 電源を入れる (3) 接続を確認する 高速(インターネット) 高速(ローカルネットワーク)

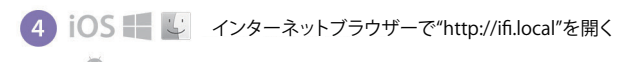

 $\left(\begin{array}{c} \sqrt{1-\theta} & \ln/\theta \end{array}\right)$ 

Network Status ->Wiredで  $\sqrt{5}$ 接続している事が確認出来たら セットアップ完了。

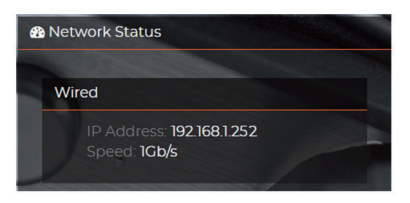

ストリーミング再生する

## $TIDAL \oplus E =$

TIDALアプリを開き写真の通りアイコンを選択する

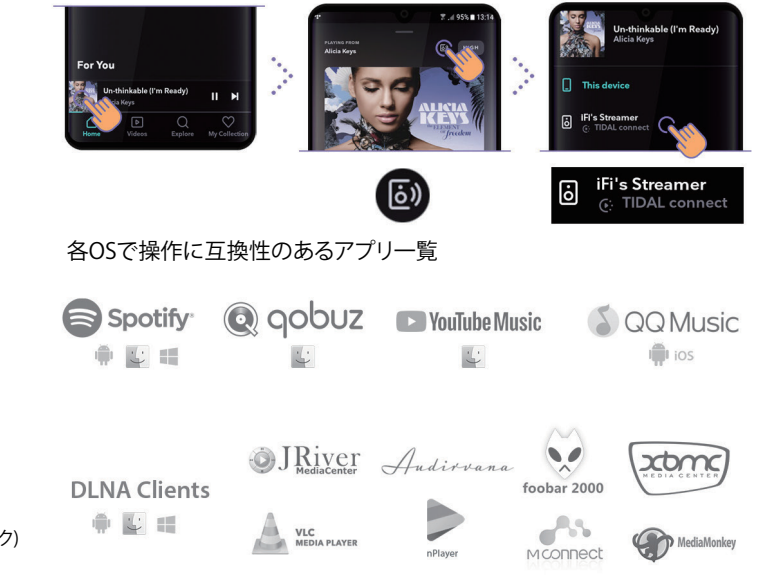